# MODUL 1 PENGENALAN BAHASA PASCAL

### **1. PENGERTIAN BAHASA PASCAL**

Pascal adalah suatu bahasa pemrograman tingkat tinggi (*High Level Language*) dan terstruktur yang orientasinya pada segala bidang. Pascal pertama kali dirancang oleh "Professor Niklaus Wirth" dari Technical University di Zurich, Switzerland. Nama Pascal diambil dari nama seorang ahli matematika dan filosofi Perancis yaitu Bapak **Blaise Pascal.**  Pascal Termasuk jenis compiler.

### **STRUKTUR BAHASA PASCAL**

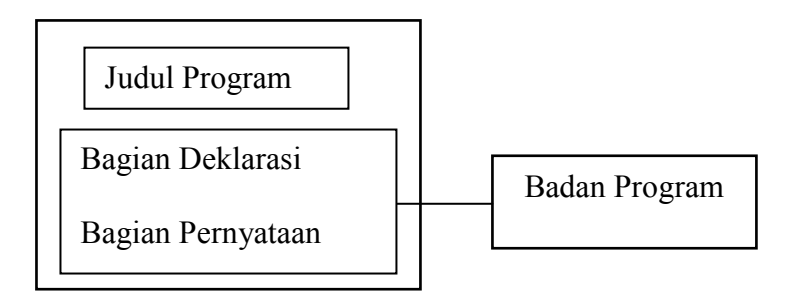

**Judul Program** adalah pernyataan dari nama program. Boleh ada boleh tidak (*optional).*  Tata Cara Penulisan Judul (Nama Variabel, Konstanta) :

- Diawali dengan huruf
- Diikuti oleh huruf atau angka atau karakter garis bawah(\_)
- Tidak boleh ada spasi, tanda baca, operator matematika.

**Bagian Deklarasi** Adalah bagian yang mengenalkan/mendeklarasikan semua pengenal yang akan digunakan didalam program. Misalnya Unit CRT, Variabel, Constanta, dan lain-lain.

Tata cara penulisan Deklarasi :

- Diawali oleh nama jenis pengenal
- Diikuti oleh pengenal

**Bagian Pernyataan** Adalah bagian semua perintah-perintah program yang akan dilaksanakan oleh komputer.

Tata cara penulisan Pernyataan :

- Diawali oleh **BEGIN** dan diakhiri oleh **END** dan tanda titik **(.).**
- Diantara pernyataan lebih dari satu harus dipisah dengan **tanda titik koma (;)**

## **BEBERAPA PERINTAH PASCAL**

### **- Writeln**

Untuk menulis/mencetak suatu data atau isi suatu variabel kelayar komputer.

**- Uses Crt** 

Untuk mempersiapkan fasilitas pengelola layar

**- Readln** 

Untuk menahan tampilan hasil sampai ada penekanan tombol "ENTER"

## **CARA MENGGUNAKAN TURBO PASCAL**

Ada 2 cara menggunakan Turbo Pascal 5.5 yaitu :

- 1. Lingkungan terpadu (*integreted Enviroment*)
- 2. Kompiler baris perintah (*Command Line Compiler*),

Yang kita gunakan adalah dalam lingkungan terpadu

## **PETUNJUK PRAKTEK**

- 1. Hidupkan komputer
- 2. Masuk ke direktori TURBO
- 3. Lalu klik ganda pada ikon/file TURBO
- 2. Maka muncul logo atau lembar kerja Pascal sebagai berikut :

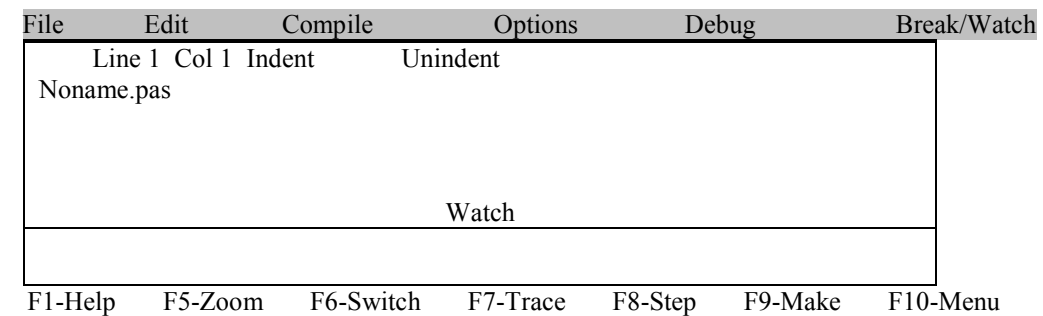

- 6. Tekan tombol **ESC**, menuju lembar kerja Pascal.
- 7. Ketik contoh program dibawah ini

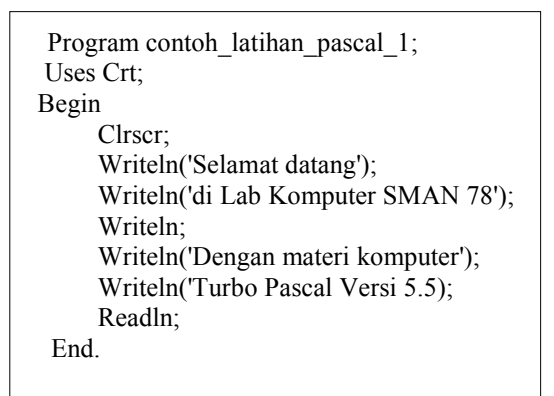

8. Compile program dengan perintah

Tekan **ALT + C** ( Ke Menu compile )

 **C** ( Compile )

 -Jika muncul tulisan *ERROR*, artinya program masih ada yang salah, maka tekan tombol ESC, perbaiki kesalahannya dan ulangi perintah Mengcompile program.

 -Jika muncul tulisan SUCCESS, artinya penulisan program sudah benar, tekan tombol ENTER untuk siap melanjutkan langkah berikutnya

- 9. Menjalankan program dengan perintah
	- Tekan  $ALT + R$  (ke menu Run)

 **R** (Run)

Maka akan muncul dilayar hasil penulisan program sebagai berikut :

 Selamat datang di Lab Komputer SMAN 78

 Dengan materi komputer Turbo Pascal Versi 5.5

Kembali Kelayar Edit tekan **ENTER** 

```
 10. Menyimpan program dengan perintah 
  Tekan ALT + F (ke menu File)
               S (Save) 
    Ketik D:LATIH_1.PAS
```
 11. Membersihkan memory dan layar untuk siap membuat program baru dengan perintah

Tekan  $ALT + F$  (ke menu File) **N** (New)

## **LATIHAN :**

1. Buatlah program dibawah ini, yang hasil tampilannya sebagai berikut :

TUMPAH DARAH KU

 INDONESIA TERCINTA BANGKITLAH WAHAI PERTIWIKU

 Ulangi langkah mengcompile dan menjalankan program seperti diatas, lalu simpan dengan nama (**D:Latih\_2.pas**)

2. Buatlah program dibawah ini, yang hasil tampilannya sebagai berikut : -

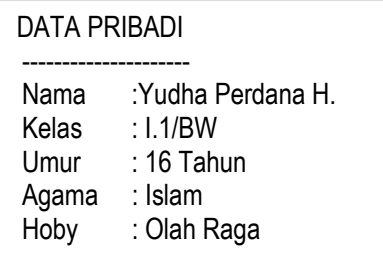

 Ulangi langkah mengcompile dan menjalankan program seperti diatas, lalu simpan dengan nama (**D:Latih\_3.pas**)

## 3. **KELUAR DARI PASCAL**

TEKAN **ALT + X**

## MODUL 2

## PENGENALAN VARIABEL, DATA DAN DEKLARASI

**Variabel** adalah suatu indentifier (pengenal) yang datanya dapat berubah-rubah didalam suatu program.

## **Syarat penulisan Variabel :**

- Terdiri dari gabungan huruf dan angka dengan karakter pertama harus berupa huruf.
- Panjang Variabel maksimum 63 karakter.
- Tidak boleh menggunakan simbol-simbol khusus, spasi, tanda baca, kecuali garis bawah.

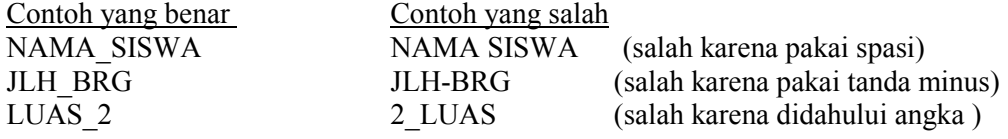

## **Deklarasi Variabel**

Variabel harus dideklarasi (dikenalkan) sebelum digunakan didalam bagian pernyataan program dengan cara : Ditulis pada bagian deklarasi dengan kata cadangan VAR diikuti dengan nama variabelnya dan tipe/jenis datanya.

Data variabel diisi pada bagian pernyataan dengan operator penugasan  $(:=)$ Contoh Deklarasi

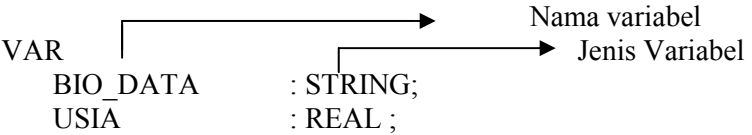

## **JENIS-JENIS DATA**

### **1. Integer**

Yaitu bilangan bulat positif atau negatif yang dapat dipecah menjadi beberapa bentuk :

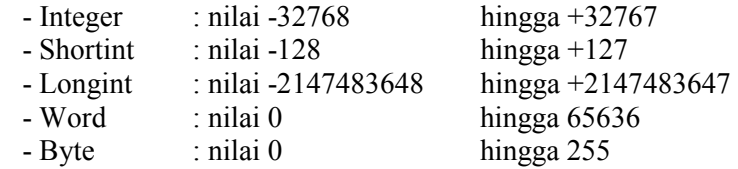

### **2. Real**

Yaitu bilangan nyata atau pecahan, dapat dinyatakan dalam bentuk desimal maupun dalam bentuk pangkat. Data real dibedakan lagi berdasarkan jangkauan nilainya antara lain : real, comp, extended, single, double.

### **3.String**

 Yaitu data yang berupa deretan beberapa karakter, string selalu diawali dan diakhiri oleh tanda petik tunggal. Beberapa buah string dapat disambungkan dengan tanda (+)

## Turbo Pascal Suparyadi

## **4. Char**

 Yaitu karakter yang memiliki kode ASCII dari 0 hingga 255 Karakter ini dapat berupa angka, huruf atau tanda baca. Karakter dapat ditulis dengan diapit apostrof (') atau ditulis kode ASCIInya dengan didahului tanda (+)

## **5. Boolean**

Hanya memiliki 2 nilai yaitu TRUE dan FALSE

## **OPERATOR MATEMATIKA**

Yaitu lambang memberikan arti dari suatu proses matematika

- \* (perkalian)
- / (pembagian)
- + (penambahan)
- (pengurangan)

## **BAHAN PRAKTEK**

Masukkan disket Pascal ke drive A> dan data ke drive B>

- 1. Hidupkan komputer, dan tunggu sampai muncul A>
- 2. Jika sudah muncul A>
- 3. Aktifkan pascal dengan cara :

## **C>TURBO** ↵

- 4. Tekan tombol ESC
- 5. Kita akan membuat program yang akan menampilkan perhitungan berat badan ideal dengan ketentuan sebagai berikut :

Rumus berat badan ideal =  $0.9$  (Tinggi badan – 100)

Variabel yang digunakan : Tinggi\_badan, Berat\_badan = REAL

Data untuk : Tinggi badan  $= 171.5$ 

Programnya adalah sebagai berkut :

```
Program menghitung berat badan ideal;
Uses crt; 
Var 
    Tinggi_Badan,Berat_Badan :Real; 
Begin 
    Clrscr; 
   Tinggi Badan :=171.5;
    Berat Badan :=0.9 * (Tinggi Badan - 100);
    Writeln('Tinggi = ',Tinggi Badan);
     Writeln('Berat Ideal = ',Berat_Badan); 
    Readln; 
End.
```
- 6. Setelah program diketik kerjakan langkah sebagai berikut :
	- Compile
	- Jalankan

 Maka jika program dijalankan hasilnya sebagai berikut : -  $Tinggi = 1.7150000000E+02 (artinya:1.715x102 = 171.5)$  Berat Ideal =  $6.4340000000e+01$  (artinya: $6.434x101 = 64.34$ 

- Simpan dengan nama file **D:BADAN.PAS**
- Bersihkan Layar
- 7. Kita akan membuat program data sekolah, yang ditampilkan yaitu : Yayasan Pendidikan Umum Bina Warga dengan variabel NAMA\_SMA : STRING[50] Disamakan dengan varabel STATUS : STRING[15] Jl. Bina Warga No. 525 Plbg dengan variabel ALAMAT : STRING[45] 1970 dengan variabel LAHIR : INTEGER

Programnya adalah sebagai berikut :

```
 Program data_sekolah; 
 Uses Crt; 
 Var 
  Nama_SMA : String[50];
  Status : String[15];
  Alamat : String[45];
  Lahir : Integer;
 Begin 
   Clrscr; 
  Nama_SMA :='SMA Negeri 78 Jakarta Barat';
  Lahir :=1995;Status :='Disamakan';
  Alamat :='Jl. Bhalti IV/1 Jakarta ';
   Writeln('DATA SEKOLAH'); 
  WriteIn('-----1);
   Writeln; 
  Writeln('Nama Sekolah = ',Nama_SMA);
  Writeln('Berdiri Tahun = ',Lahir);
  Writeln('Status =',Status);
  WriteIn('Alamat = ',Alamat); Readln; 
 End.
```
- 8. Setelah program diketik kerjakan langkah sebagai berikut :
	- Compile
	- Jalankan
	- Simpan dengan nama file **D:DATASMA.PAS**
	- Bersihkan Layar

## **LATIHAN :**

1. Buatlah program yang akan menampilkan data kota PALEMBANG, dengan ketentuan :

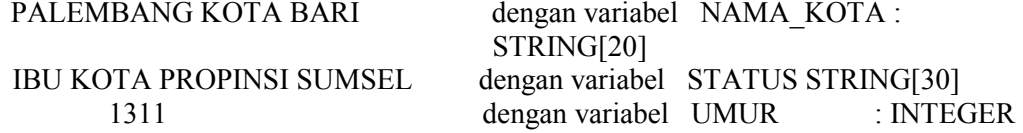

# MODUL 3 KONSTANTA

**Konstanta** adalah jenis pengenal (*identifier*) yang nilainya tidak berubah didalam program. Konstanta harus dideklarasikan dengan kata cadangan CONST diikuti dengan nama konstanta dan isinya yang dihubungkan dengan tanda =

Contoh Deklarasi Contansta CONST  $GRAVITASI = 9.8;$ 

## **BAHAN PRAKTEK**

- 1. Hidupkan komputer
- 2. Masuk ke direktori TURBO
- 3. Lalu klik ganda pada ikon/file TURBO
- 2. Maka muncul logo atau lembar kerja Pascal sebagai berikut :

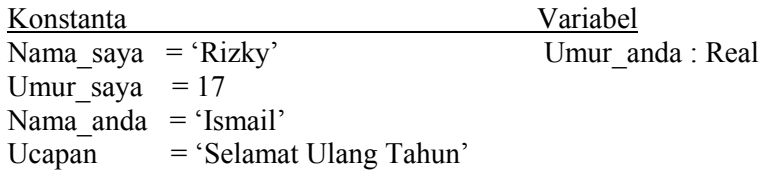

Programnya adalah sebagai berikut :

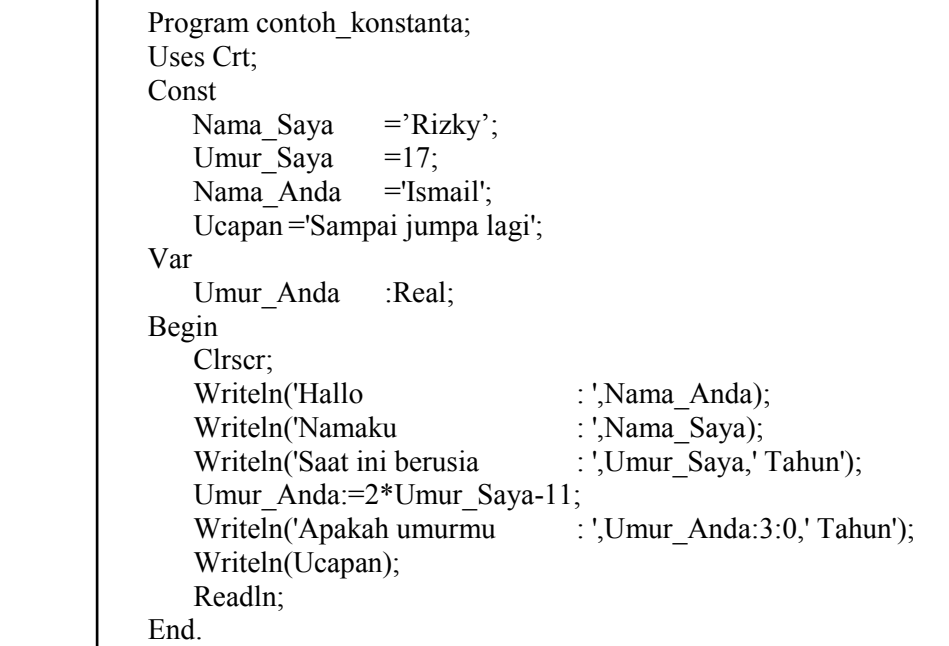

1. Setelah program diketik kerjakan langkah sebagai berikut :

- Compile
- Jalankan
- Simpan dengan nama file **D:CONSTA1.PAS**
- Bersihkan Layar
- 2. Kita akan membuat program untuk menghitung energi potensial (EP) suatu benda yang bermassa m dan berada pada ketinggian h, simpan dengan nama (EP.PAS) dengan ketentuan :

```
Konstanta gravitasi g = 10Massa m = 5Ketinggian h = 30Rumus energi potensial EP = m \times g \times h
```
- 6. Setelah program diketik kerjakan langkah sebagai berikut :
	- Compile
	- Jalankan
	- Simpan dengan nama file **B:EP.PAS**
	- Bersihkan Layar

## **LATIHAN :**

1. Buatlah program yang akan menampilkan data konstanta berikut ini :

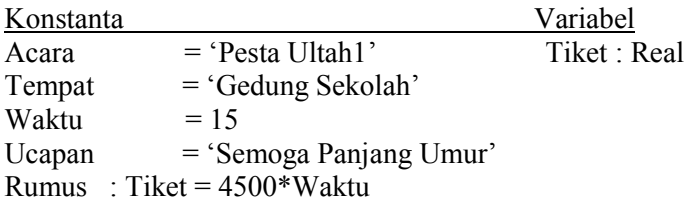

- 2. Buatlah program untuk menghitung energi potensial pegas (EPG) yang memiliki konstanta gaya pegas k=4120 (N/Cm) dan mengalami pergeseran searah x sejauh 5 (cm). Rumus : Energi potensial pegas = 1/2 kx2 Simpan dengan nama **EPG.PAS**
- 3. Buatlah program untuk menghitung Keliling lingkaran, dengan ketentuan sebagai berikut :

Konstanta PHI  $p = 3.14$ Jari-jari  $r = 10$ Rumus keliling lingkaran  $KL = 2.p.r$ 

Simpan dengan nama **KL.PAS** 

# MODUL 4

# PERINTAH MASUKAN, OPERATOR, dan KONDISIONAL

#### **1. Perintah Masukkan (Input data** ) **READ DAN READLN**

**READ** Yaitu untuk masukkan nilai/data ke dalam variabel melalui papan ketik dan kursor tetap pada baris input.

**READLN** Yaitu Untuk perintah masukan nilai/data ke dalam variabel kemudian kursor turun pada baris berikutnya.

## **2. Operator**

Yaitu lambang yang menjelaskan hubungan dua ekspresi.

### **OPERATOR LOGIKA & RELATIONAL**

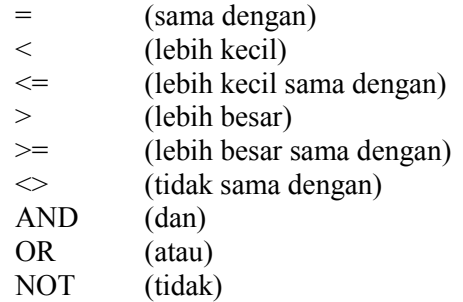

### **Kondisional**

Yaitu perintah untuk menentukan suatu ekspresi kondisi.

### **IF THEN**

Yaitu pernyataan untuk kondisi.

Bentuk Umum perintah :

### **IF <KONDISI> THEN <AKSI-1> ELSE <AKSI-2>;**

Keterangan :

<KONDISI> Yaitu ekspresi yang menunjukkan suatu keadaan.

<AKSI-N> Yaitu pernyataan yang berupa tindakan apabila kondisi terpenuhi.

<AKSI> Apabila pernyataan yang lebih dari satu maka pernyataan tersebut harus di diawali dengan BEGIN dan END;

Jika kondisi bernilai benar maka melakukan perintah yang ada pada bagian akibat.

### **BAHAN PRAKTEK**

1. Buatlah program untuk menanyakan umur seseorang, apabila umurnya kurang dari 17 tahun, maka cetaklah tulisan 'cuci kaki, lalu tidur saja', bila antara 17 s.d 45, maka cetaklah tulisan 'selamat menyaksikan', dan bila lebih dari 45 tahun, cetaklah tulisan 'Sebaiknya kakek/nenek Istirahat saja'.

Programnya adalah :

```
Program Contoh If Then;
Uses Crt; 
Var 
    Umur : Real; 
Begin 
    Clrscr; 
    Write('Umur anda sekarang : ');Readln(umur); 
    If umur < 17 then Writeln('Cuci kaki, lalu tidur saja'); 
    If (umur>=17) AND (umur<=45) Then Writeln('selamat manyaksikan'); 
    If umur > 45 Then Writeln('sebaiknya kakek/nenek istirahat saja'); 
    Readln; 
End.
```
2. Dalam suatu pertunjukan sirkus berlaku ketentuan pembayaran karcis sebagai berikut :

Jika Tingkat = SD maka harga karcis = 2000 Jika Tingkat = SMP maka harga karcis = 3000 Jika Tingkat = SMA maka harga karcis = 4000

Anda diminta membuat program yang menyatakan Nama, Tingkat dan kelas, lalu simpan dengan nama (KARCIS.PAS).

```
 Jawaban Program :
```
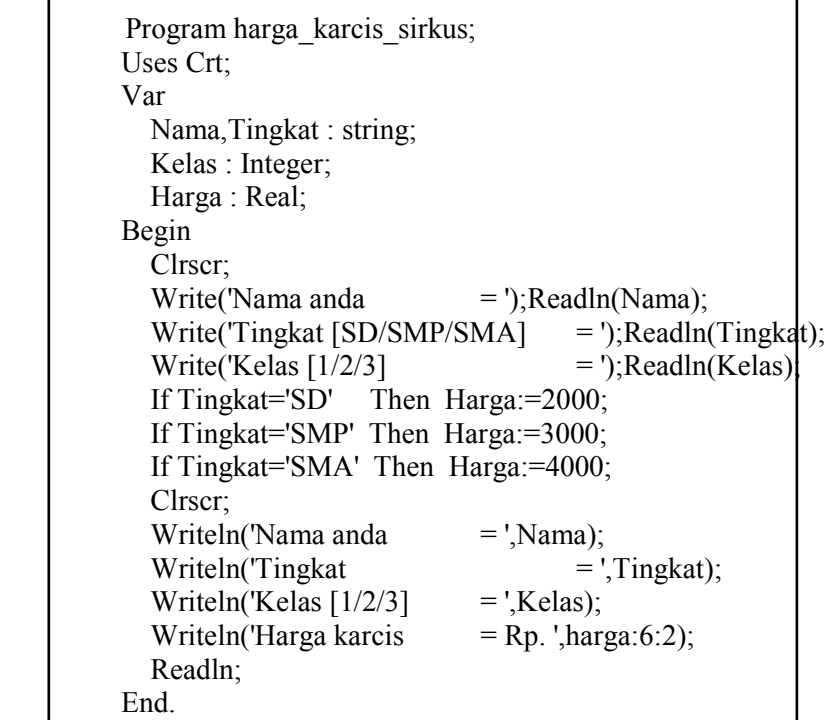

## **LATIHAN :**

Buatlah program untuk menentukan nilai KRITERIA & PREDIKAT simpan dengan nama (NILAI.PAS), dengan tampilan masukkan data sebagai berikut :

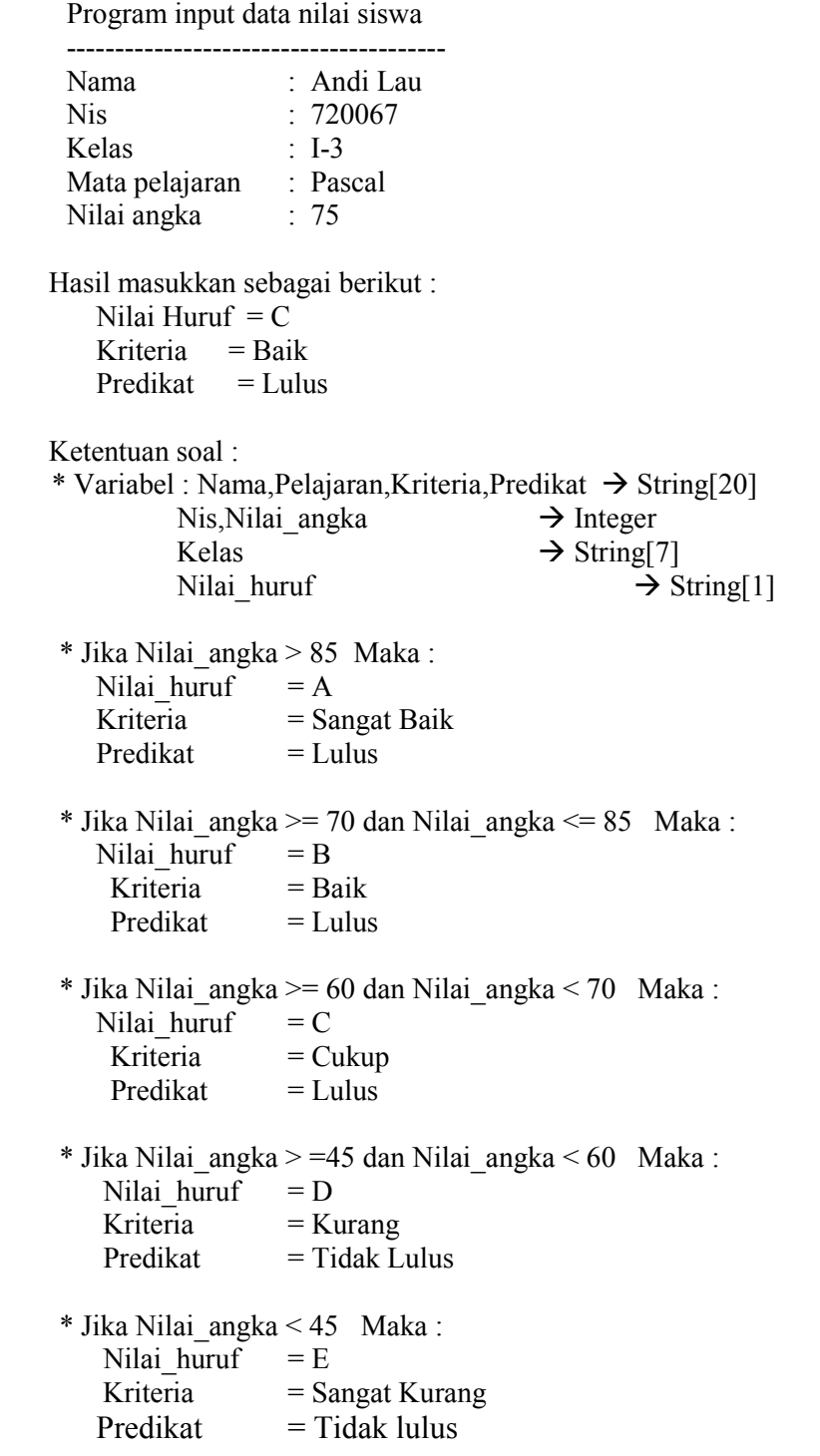

# MODUL 5 PENGATURAN TATA LETAK LAYAR

## **GOTOXY**

 Yaitu perintah untuk meletakkan/menentukan kursor pada kolom dan baris dilayar komputer.

Bentuk umum perintah :

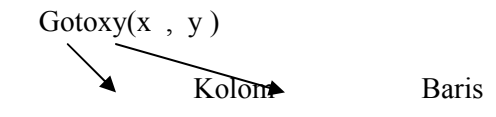

## **BAHAN PRAKTEK**

1. Buatlah program untuk memasukkan data sebagai berkut :

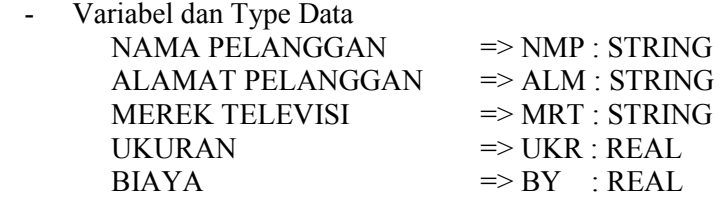

- Tampilan Masukkan Data

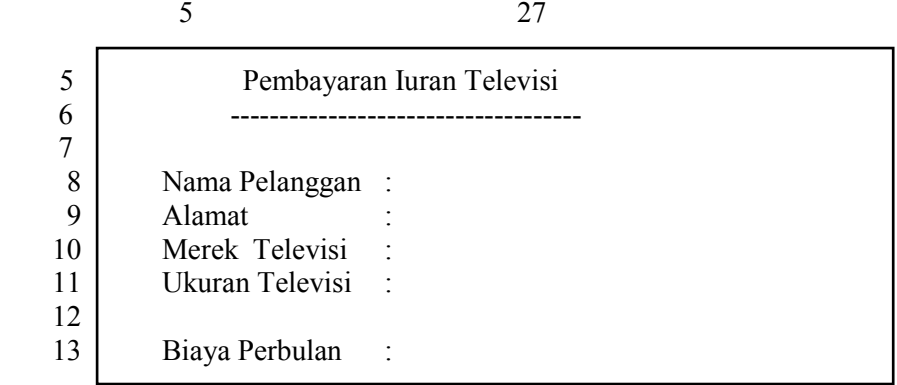

- Ketentuan Biaya tergantung dengan ukuran televisi

Jika ukuran = 14 maka biaya = 3500 Jika ukuran = 17 maka biaya =  $4500$ Jika ukuran >= 20 maka biaya = 6500

- Compile
- Jalankan
- Simpan dengan D:TV.PAS

## **JAWABAN PROGRAM :**

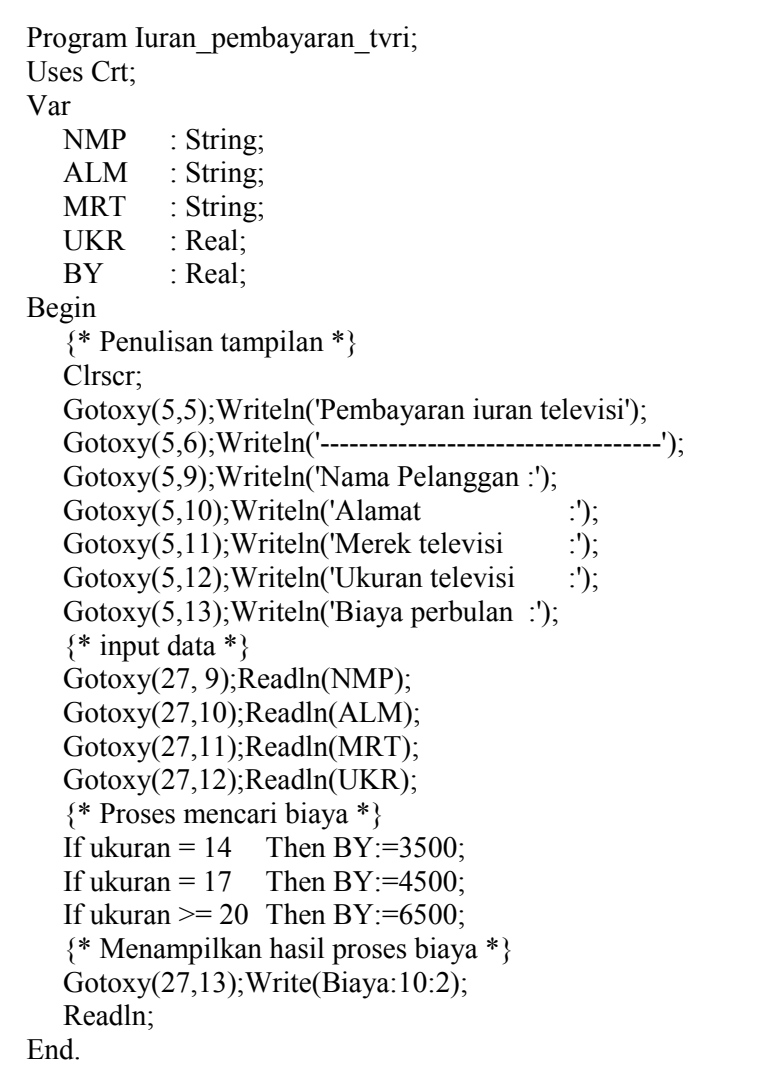

2. Sebuah perusahaan mempekerjakan pegawai-pegawai dari golongan 1,2,3,4,5,6. Jadi Anda diminta membuat program dan simpan dengan nama (GAJI.PAS), adapun peraturan gaji pada perusahaan itu menyatakan sebagai berikut :

Bila golongan = 1 s.d 3 maka gaji = golongan x jam kerja x upah perjam  $Pajak = 2.5%$  dari gaji Libur =  $21$  dibagi golongan Bonus =  $golongan x 25000$ 

## Turbo Pascal Suparyadi

Bila golongan = 4 atau 6 maka gaji = golongan x jam kerja x upah perjam Pajak =  $6.5\%$  dari gaji Libur = 7 dibagi golongan Bonus =  $golongan x 50000$ 

Bila golongan = 5 maka gaji = golongan x jam kerja x upah perjam Pajak = 3.5% dari gaji Libur = 7 dibagi golongan Bonus = golongan  $x$  45000

### **Contoh Tampilan input data :**

 10 25 5 Program pembayaran gaji pegawai 6 ----------------------------------------------- 8 | Nama pegawai : Nabila<br>9 | Golongan : 4 9 Golongan : 4<br>10 Jam kerja : 7 Jam kerja 11 Upah perjam : 6000

## **Contoh Hasil tampilan :**

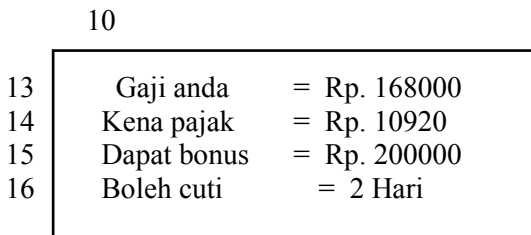

# MODUL 6

## PERINTAH PERCABANGAN *(DATA SELECTOR)*

## **CASE OF**

Yaitu Perintah untuk menentukan suatu keputusan dari beberapa kondisi berdasarkan data data *(data selector*)

Struktur Perintah :

**CASE** <variabel> **OF** Nilai1 : Begin <perintah-1> End; Nilai2 : Begin <perintah-2> End; dan seterusnya....

### Keterangan :

 $\langle \text{Variable} \rangle$  = Yaitu variabel penampung data yang menjadi dasar keputusan. <Nilai ..> = Yaitu nilai yang menjadi pilihan.  $\epsilon$  = Yaitu pernyataan yang akan dikerjakan.

## **BAHAN PRAKTEK :**

1. Buatlah program untuk menentukan keputusan dari beberapa keadaan berdasarkan kelas. Data dan variabel yang dimasukkan : Nama : string; Kelas : Integer;

 Ketentuan dari keputusan jika kelas 1 maka cetak tulisan "Masih kecil-kecil " jika kelas 2 maka cetak tulisan "Mulai nakal, suka bolos" jika kelas 3 maka cetak tulisan "Insyaf, karena mau UAN"

Simpan dengan nama : **CASE\_1.PAS** 

### **Jawaban program :**

```
Program Contoh_Case_Of_variabel_integer; 
Uses Crt; 
Var 
  Nama :String;
   Kelas :Integer; 
Begin 
   Clrscr;
```

```
Write('Nama = ');Readln(Nama);
```

```
Write('Kelas = ');ReadIn(Kelas); Writeln; 
   Case Kelas Of 
       1:Writeln('Masih kecil-kecil'); 
      2:Writeln('Mulai nakal, suka bolos'); 
      3:Writeln('Insyaf, karena mau UAN'); 
   End; 
   Readln; 
End.
```
2. Buatlah program untuk menentukan keputusan dari beberapa keadaan berdasarkan kode nilai. Data dan variabel yang dimasukkan : kode : char; nama : Integer;

 Ketentuan dari keputusan jika kode A, a maka cetak tulisan "Sangat Baik " jika kode B, b maka cetak tulisan "Baik" jika kode C, c maka cetak tulisan "Cukup" jika kode D, d maka cetak tulisan "Kurang" jika kode E, e maka cetak tulisan "Tidak Lulus"

Simpan dengan nama : **CASE\_2.PAS** 

 **Jawaban Program** 

| Program Contoh Case Of variabel char;        |                                  |  |
|----------------------------------------------|----------------------------------|--|
| Uses Crt;                                    |                                  |  |
| Var                                          |                                  |  |
| Kode :Char;                                  |                                  |  |
| Nama :String;                                |                                  |  |
| Begin                                        |                                  |  |
| Clrscr;                                      |                                  |  |
| Write('Nilai [A,B,C,D,E] : '); Readln(Kode); |                                  |  |
| Writeln;                                     |                                  |  |
| Case Kode Of                                 |                                  |  |
|                                              | 'A','a': Writeln('Sangat baik'); |  |
|                                              | $'B','b'$ : Writeln('Baik');     |  |
|                                              | $'C$ ','c': Writeln('Cukup');    |  |
|                                              | 'D','d': Writeln('Kurang');      |  |
|                                              | 'E','e' :Writeln('Tidak lulus'); |  |
| Else                                         |                                  |  |
| Writeln ('Kode yang anda tulis salah');      |                                  |  |
| End:                                         |                                  |  |
| Readln;                                      |                                  |  |
| End.                                         |                                  |  |

3. Sebuah rumah sakit swasta mempunyai sistim pembayaran sebagai berikut :

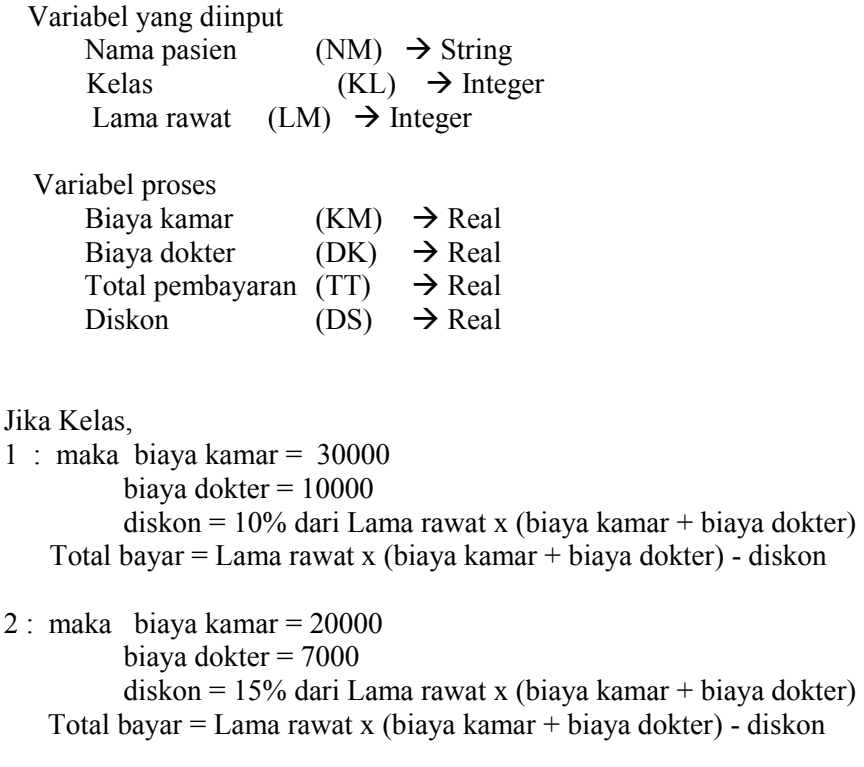

Anda diminta untuk membuat program input data simpan dengan nama **<SAKIT.PAS>,**

dengan tampilan input sebagai berikut (Contoh)

5

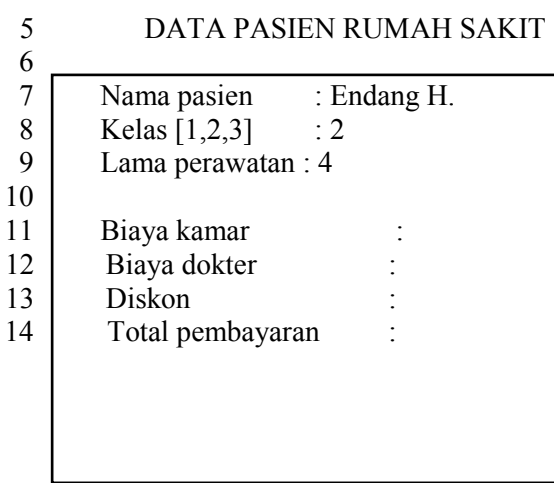

# MODUL 7 PERINTAH PERULANGAN

#### **FOR .... DO**

Yaitu salah satu bentuk perintah perulangan pada Pascal yang dibatasi oleh bilangan. Struktur FOR - DO dikenal 2 bentuk yaitu :

### **1. FOR TO DO**

Pengulangan perintah dengan sistim hitungan naik

 Bentuk Umum Perintah : FOR var:=nilai awal TO nilai akhir DO Begin - - End: Keterangan :  $\langle \text{Var} \rangle$  = Yaitu variabel yang akan menampung nilai pembatas perulangan.  $\langle$ nilai awal $\rangle$  = Yaitu nilai awal dari perulangan  $\epsilon$ nilai akhir $\epsilon$  = Yaitu nilai akhir dari perulangan

Perulangan dilakukan mulai dari nilai variabel sama dengan nilai awal hingga nilai variabel sama dengan nilai akhir dengan sistem menaik.

### **2. FOR DOWNTO DO**

Yaitu Pengulangan dengan sistim hitungan turun. Bentuk perintah sama dengan For To Do, hanya pada To diganti dengan Downto :

Contoh

1. Buatlah kalimat kelayar sebanyak 2 kali dengan menggunakan perintah FOR TO DO dan FOR DOWN TO DO, yang hasil tampilannya sebagai berikut :

 Gerakan disiplin nasional Sukseskan Program Pemerintah

 Gerakan disiplin nasional Sukseskan Program Pemerintah

### **Jawaban Program**

Program For To Do Naik; Uses Crt; Var I:Integer; Begin Clrscr; For I:=1 to 2 Do Begin

End.

```
 Writeln(I,'Gerakan disiplin nasional'); 
       Writeln(i,'Sukseskan Program Pemerintah '); 
       Writeln; 
     End; 
 Readln;
```
Simpan dengan nama **<FORNAIK.PAS**>

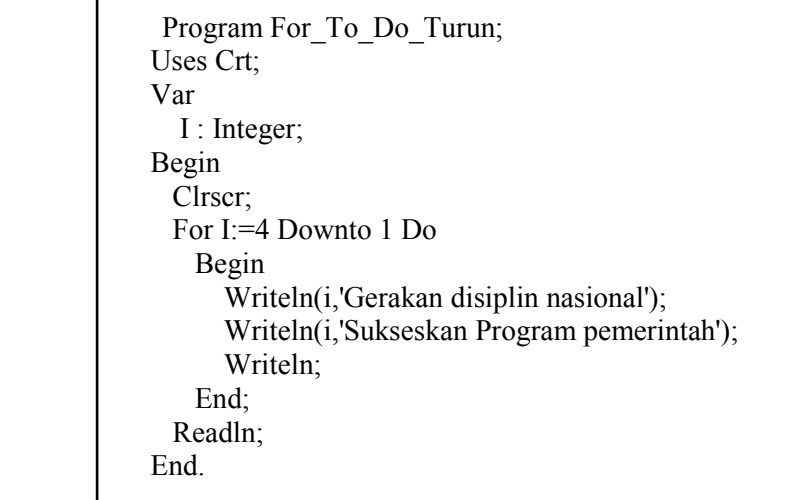

Simpan dengan nama <**FORTURUN.PAS**>

## **3. FOR .... DO Berganda**

Yaitu rangkaian berganda yang melibatkan pemakaian lebih dari satu struktur For Do dimana terdapat perintah For Do didalam suatu perintah For Do (suatu looping atau lingkaran perintah)

## **Contoh :**

1. Buatlah program untuk menghasilkan tulisan sebagai berikut :

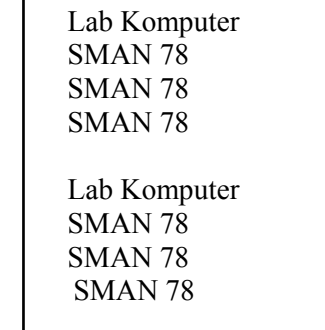

**Jawaban Program :** 

```
Program For_To_Do_Berganda; 
Uses Crt; 
Var 
  A,B:Integer; 
Begin 
   Clrscr; 
   For A:=1 to 2 Do 
      Begin 
         Writeln('Lab Komputer'); 
        For B:=1 to 3 Do 
           Begin 
              Writeln('SMAN 78'); 
           End; 
           Writeln; 
      End; 
      Readln; 
End.
```
Simpan dengan nama <**FORG\_1.PAS>** 

2. Buatlah program untuk menampilkan kata JAKARTA sebanyak 1 kali diikuti dengan IBUKOTA

 sebanyak 2 kali, hal ini diulangi sebanyak 4 kali dengan diselingi baris kosong. Tampilannya seperti di bawah ini :

| <b>JAKARTA</b> |  |
|----------------|--|
| <b>IBUKOTA</b> |  |
| <b>IBUKOTA</b> |  |
|                |  |
| JAKARTA        |  |
| <b>IBUKOTA</b> |  |
| <b>IBUKOTA</b> |  |
|                |  |
| JAKARTA        |  |
| <b>IBUKOTA</b> |  |
| <b>IBUKOTA</b> |  |
|                |  |
| JAKARTA        |  |
| <b>IBUKOTA</b> |  |
| <b>IBUKOTA</b> |  |
|                |  |
|                |  |

Simpan dengan nama **<FORG\_2.PAS>** 

# MODUL 8 REPEAT UNTIL

**REPEAT … UNTIL** yaitu salah satu perintah perulangan yang dibatasi dengan boolean.

### **Bentuk umum perintah :**

REPEAT

 $\sim$  -  $\sim$   $\sim$  -  $\sim$   $-$ 

UNTIL <syarat kondisi>

### **Keterangan :**

- a) Syarat dapat berupa ekspresi logika atau boolean
- b) Proses perulangan akan dilakukan selama syarat bernilai salah (FALSE) dan berhenti apabila syarat bernilai benar (TRUE)

#### **Contoh :**

1. Cetaklah tulisan "SELAMAT BERTANDING" sebanyak 10 kali dengan menggunakan struktur

REPEAT UNTIL

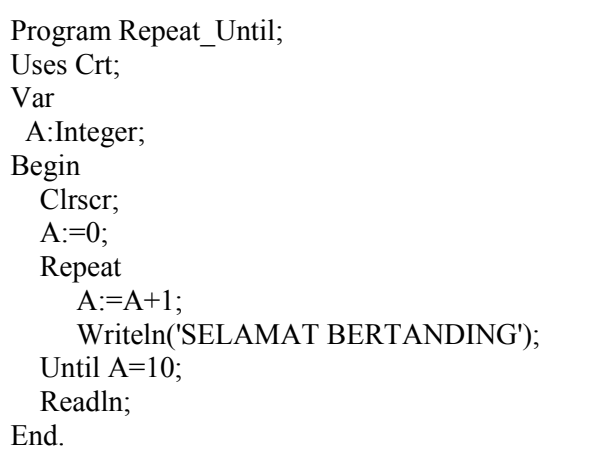

Simpan dengan nama **<REPEAT\_1.PAS>** 

2. Buatlah program untuk mengubah besaran CELCIUS ke FAHRENHEIT dengan memakai fasilitas

 REPEAT UNTIL. Simpan dengan nama **<CELCIUS.PAS>** 

3. Buatlah program untuk menampilkan bilangan ganjil 1 s.d 41 Program bilangan\_ganjil 1 sampai dengan 41;

Simpan dengan nama <**REPEAT\_2.PAS>** 

## **REPEAT UNTIL BERGANDA**

Yaitu suatu rangkaian perintah yang melibatkan pemakaian lebih dari satu struktur Repeat Until, dimana terdapat perintah Repeat Until didalam suatu Repeat Until (suatu looping atau lingkaran perintah perulangan).

### **Contoh :**

1. Buat program untuk menampilkan kata "SMAN 78" sebanyak 1 kali dengan "JAKARTA" sebanyak 2 kali, hal ini diulangi sebanyak 4 kali dengan diselingi baris kosong.

Program Repeat until berganda; Uses Crt; var A,B:Integer; Begin Clrscr;  $A:=0;$  Repeat  $A:=A+1$ ; Writeln('SMAN 78');  $B:=0$  Repeat  $B:=B+1;$  Writeln('JAKARTA'); Until  $B=2$ ; Writeln; Until A=4; Readln; End.

- 1. Buatlah program untuk menampilkan bilangan genap dari **2** s.d **16**
- 2. Buatlah program untuk menampilkan **nama anda** beserta b**intangnya** sebanyak 5 kali
- 3. Buatlah program untuk mengubah tempratur **derajat Celcius** menjadi derajat **Kelvin**
- 4. Buatlah program untuk menulis "HIP HIP" 1 kali diikuti dengan kata "HORE" 4 kali, dan diulangi sebanyak 2 kali dengan diselingi baris kosong

# MODUL 9 WHILE .. DO

**WHILE .. DO** yaitu Perintah perulangan yang dibatasi oleh expresi boolean. Bentuk umum perintah

 WHILE DO Begin -  $\sim$  -  $\sim$   $-$ End

Keterangan :

- Syarat dapat berupa ekspresi logika atau boolean

- Proses perulangan akan dilakukan selama syarat bernilai benar (TRUE) dan berhenti apabila syarat

bernilai benar (FALSE).

### **Contoh Soal :**

Cetaklah tulisan "JAKARTA BARAT" sebanyak 5 kali dengan menggunakan WHILE DO

```
Program While_Do; 
Uses Crt; 
Var 
  A:Integer; 
Begin 
   Clrscr; 
  A:=0;
   While A<5 Do 
      Begin 
         Writeln('JAKARTA BARAT'); 
        A:=A+1;
      End; 
   Readln; 
End.
```
Simpan dengan nama <**WHILE\_1.PAS**>

- 1. Buatlah program untuk menghitung perkalian 1 x 10 s.d 10 x 10 dengan memakai fasilitas WHILE ... DO Simpan dengan nama **<WHILE\_2.PAS>**
- 2. Buatlah program untuk menampilkan bilangan ganjil 1 s.d 41 Program bilangan Ganjil 1 sampai dengan 41

## Turbo Pascal Suparyadi

## Simpan dengan nama **<WHILE\_3.PAS>**

## **WHILE DO BERGANDA**

Yaitu suatu rangkaian perintah yang melibatkan pemakaian lebih dari satu struktur While Do, dimana terdapat perintah While Do di dalam suatu While Do (suatu looping atau lingkaran perintah perulangan)

## **Contoh Soal :**

Buat program untuk menampilkan kata "JAKARTA" sebanyak 1 kali dengan "IBUKOTA RI" sebanyak 2 kali, hal ini diulangi sebanyak 4 kali diselingi baris kosong.

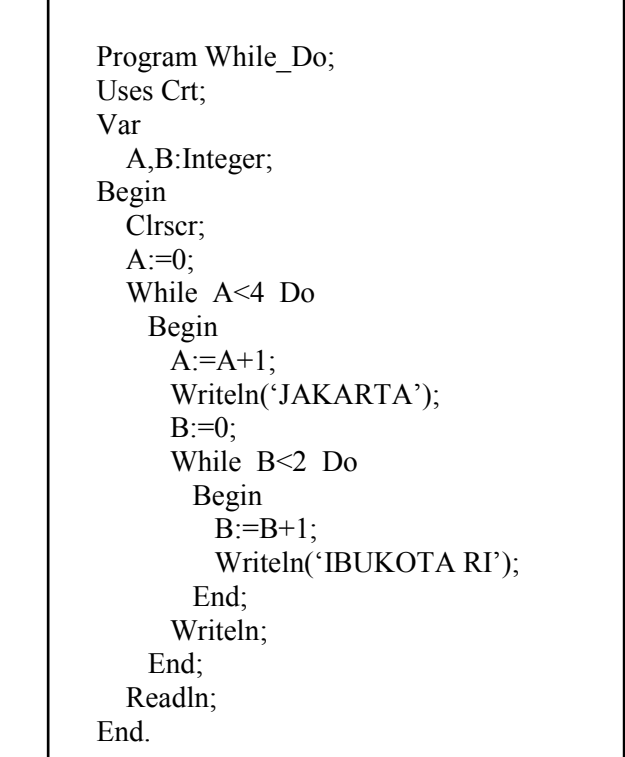

Simpan dengan nama **WHILE\_3.PAS**

- 1. Buatlah program untuk menampilkan bilangan **20,19,18,..3,2,1**
- 2. Buatlah program untuk menulis "**OLIMPIADE**" sebanyak 1 kali diikuti dengan kata "**KOMPUTER**" lima kali, dan diulangi sebanyak 3 kali dengan diselingi baris kosong

# MODUL 10 PERINTAH ARRAY / VARIABEL BERDIMENSI

#### **Perintah Array / Variabel Berdimensi**

Yaitu perintah untuk memesan lokasi memori terhadap suatu variabel yang berindex (subscript)

Bentuk Umum Perintah :

**Variabel : Array [n..m] of Jenis Variabel** 

Keterangan :

- Variabel : Nama Variabel yang akan dipesan
- Array [n..m] : Daftar nomor index variabel dari n hingga m
- of Jenis Variabel : Jenis variabel yang dipesan

#### **MATERI PRAKTEK :**

#### **1. Tampilan Input Data**

15

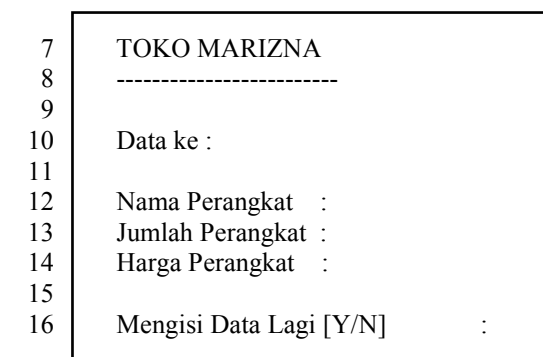

#### **2. Tampilan Laporan**

#### TOKO MARIZNA

LAPORAN DATA PEMBELIAN

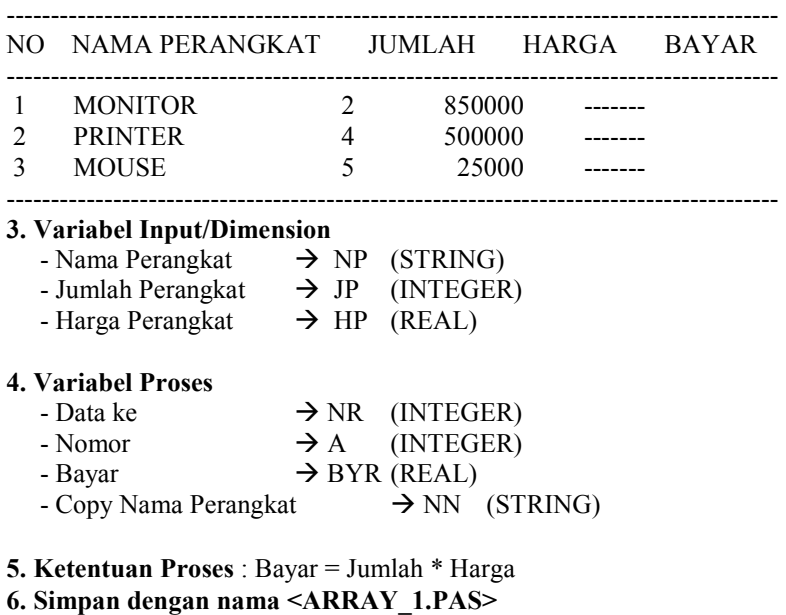

## Turbo Pascal Suparyadi

Lembaga Pendidikan Komputer Marizna Jakarta mempunyai sistim penggunaan peminjaman buku, Anda diminta untuk membuat program tersebut dengan ketentuan di bawah ini :

#### **1. Tampilan Input Data**

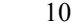

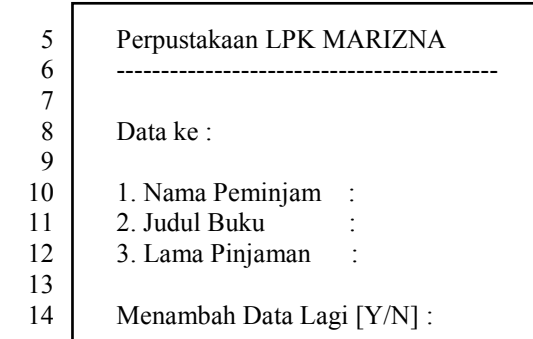

#### **2. Tampilan Laporan**

#### LAPORAN PEMINJAMAN BUKU PERPUSTAKAAN YPK MARIZNA

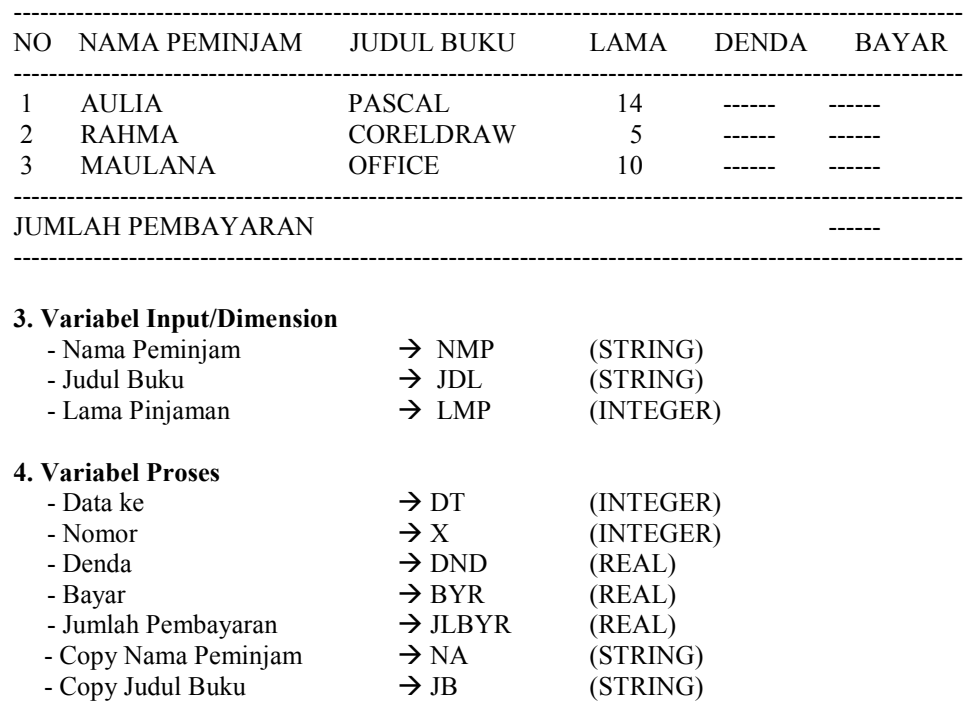

#### **5. Ketentuan Proses** : Jika Lama Pinjaman > 7 maka Denda = (Lama Pinjaman – 7) x 1000  $Bayar = 2000 + Denda$ Jumlah Pembayar = Jumlah Pembayaran + Bayar

#### **6. Simpan dengan nama <ARRAY\_2.PAS>**